#### **BAB IV**

#### **DESKRIPSI KERJA PRAKTEK**

Dalam pengumpulan data sebagai bahan penyusun laporan kerja praktek, pendekatan terhadap permasalahan yang dilakukan adalah dengan mempelajari data dan informasi yang sesuai dengan aplikasi yang dibuat. Data dan informasi yang diperoleh dari berbagai sumber terkait untuk memberikan masukan yang lengkap bagi pengembangan sistem informasi ini.

#### **4.1 Analisa Sistem**

Dalam pengembangan teknologi informasi saat ini, dibutuhkan analisa dan perancangan sistem pengolahan data yang baik. Sistem pengolahan data tersebut diharapkan mampu meningkatkan kinerja Sistem Informasi Penilaian Kinerja pada Bank Tabungan Negara yang akan dibuat. Untuk mendukung semua ini maka dibutuhkan analisis yang tepat, kebutuhan bisnis dan beberapa teknis analisis untuk menghasilkan perencanaan yang baik. Dalam pengumpulan data sebagai bahan penyasun laporan kerja prakternan terhadap permasalahan yang dilakukan adalah dengan mempelnjari data dan informasi yang sesuai dengan aplikasi yang dibuat. Data dan informasi yang sesu

Data dan informasi yang dibutuhkan ialah berkenaan dengan tujuan dari Sistem Informasi Penilaian Kinerja pada Bank Tabungan Negara. Informasi tentang kebutuhan sistem informasi diperlukan untuk menghasilkan perencanaan yang dapat mendukung kerja aplikasi. Dari hasil penelitian disimpulkan bahwa diperlukan basis data untuk menyimpan data tentang penilaian kinerja karyawan.

Dalam bab ini disampaikan rancangan sistem yang menjadi landasan dalam pembuatan aplikasi Sistem Informasi Penilaian Kinerja pada Bank Tabungan Negara dengan menggunakan VB.Net dan menggunakan *database Microsoft SQL Server 2008 R2.*

#### **4.2 Perancangan Sistem**

Berdasarkan analisis yang telah dilakukan, maka menghasilkan *document flow* hasil analisa sistem yang sedang berjalan dan sistem yang baru akan digambarkan pada *System Flow*, *Data Flow Diagram* (DFD), rancangan *Database* berupa *Entity Relationship Diagram* (ERD), serta desian I/O dari aplikasi yang akan dibuat.

#### **4.2.1 Document Flow**

*Document Flow* sistem informasi penilaian kinerja pada Bank BTN terdiri atas 6 proses yaitu proses pengimputan Karyawan, Absensi, Hasil kerja, Potensi, Sikap Kerja dan Proses Penilaian. Secara umum *document flow* untuk proses tersebut dapat dilihat pada gambar dibawah ini:

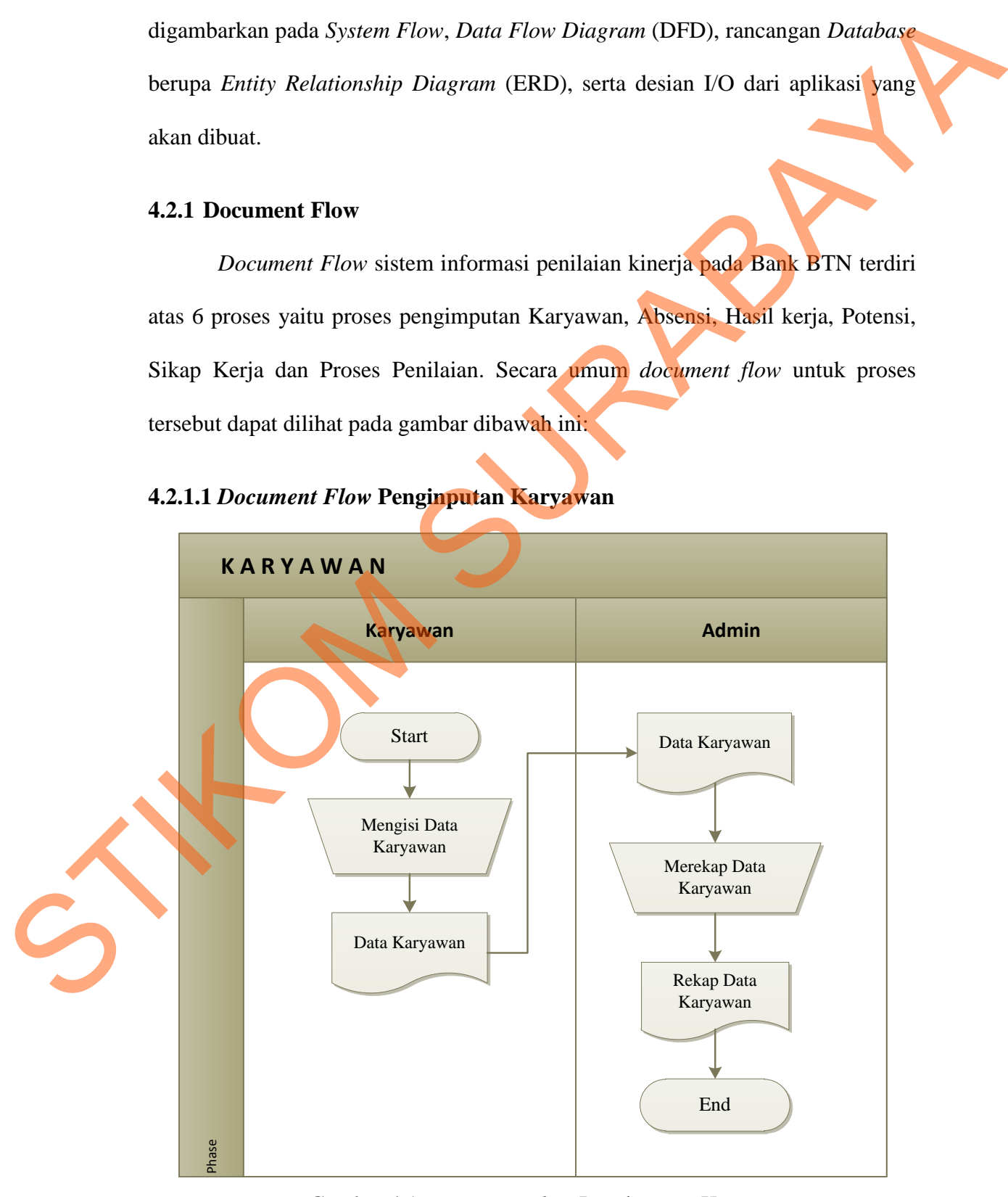

#### **4.2.1.1** *Document Flow* **Penginputan Karyawan**

Gambar 4.1 *Document Flow* Penginputan Karyawan

Berdasarkan gambar 4.1 dapat dilihat bagaimana proses penginputan karyawan. Dimana awal dari proses ini yaitu dimulai dari *karyawan* mengisi data karyawan dan memberikannya kepada admin. Dan selanjutnya admin merekap data karyawan.

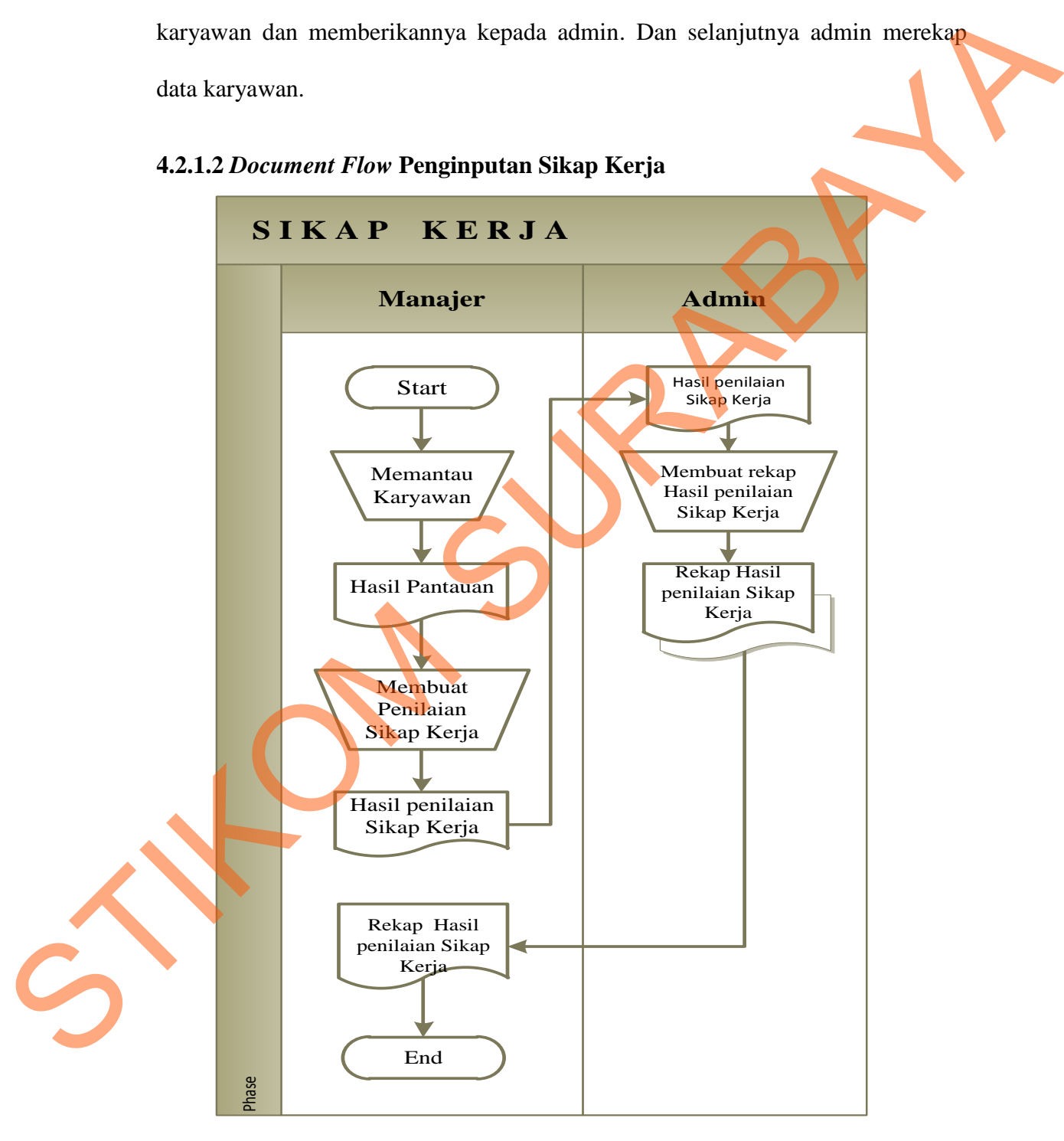

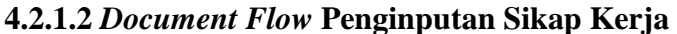

Gambar 4.2 *Document Flow* Penginputan Sikap Kerja

Berdasarkan gambar 4.2 dapat dilihat bagaimana proses penginputan hasil penilaian sikap kerja. Dimana awal dari proses ini yaitu dimulai dari *manajer* memantau karyawan dan membuat dokumen dan memberikannya kepada admin. Dan selanjutnya admin merekap data sikap kerja karyawan.

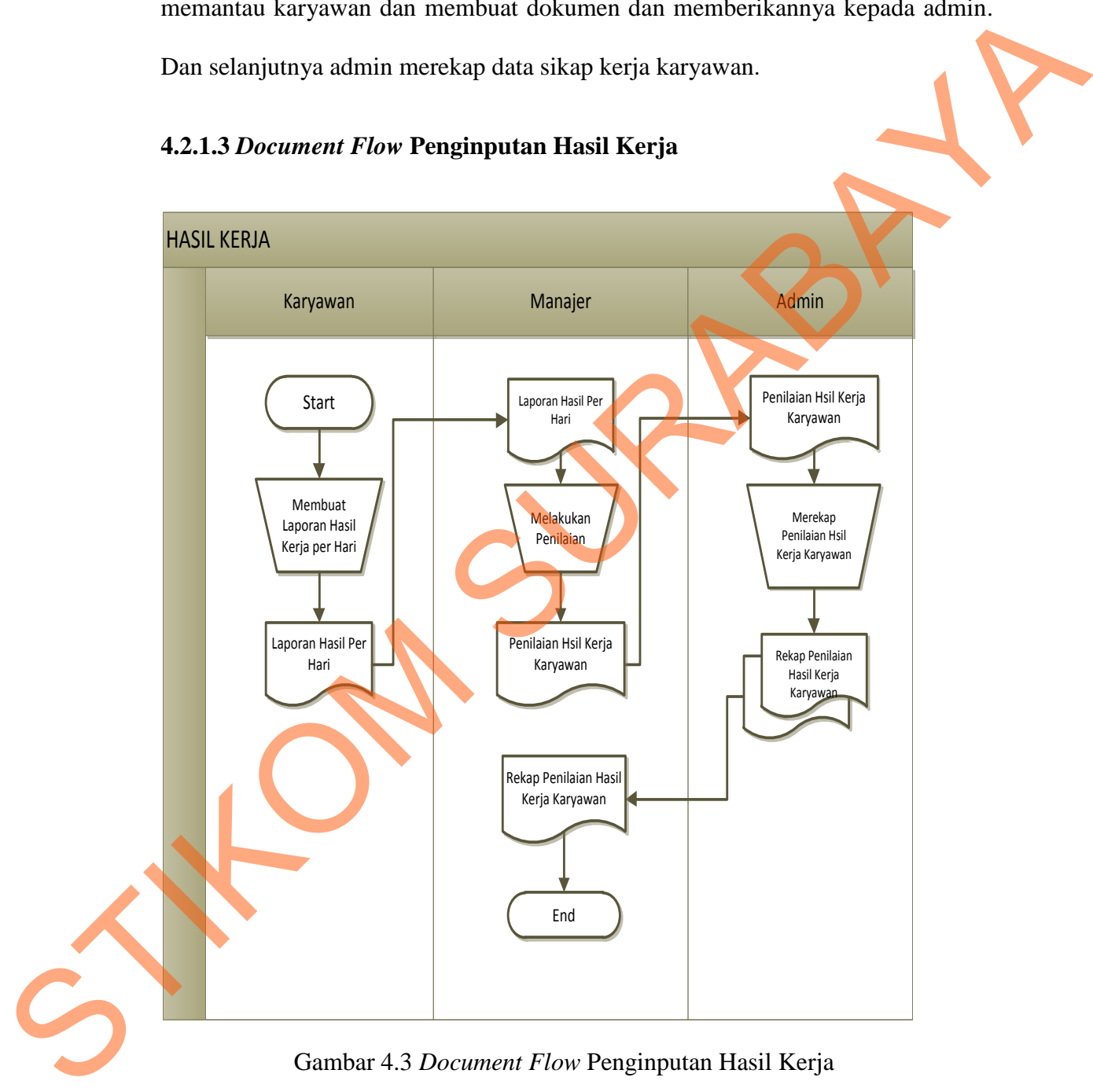

## **4.2.1.3** *Document Flow* **Penginputan Hasil Kerja**

Gambar 4.3 *Document Flow* Penginputan Hasil Kerja

Berdasarkan gambar 4.3 dapat dilihat bagaimana proses penginputan hasil penilaian hasil kerja. Dimana awal dari proses ini yaitu dimulai dari *karyawan* menyerahkan hasil kinerjanya kepada manejer, dan menajer membuat dokumen dan memberikannya kepada admin. Dan selanjutnya admin merekap Hasil kerja karyawan.

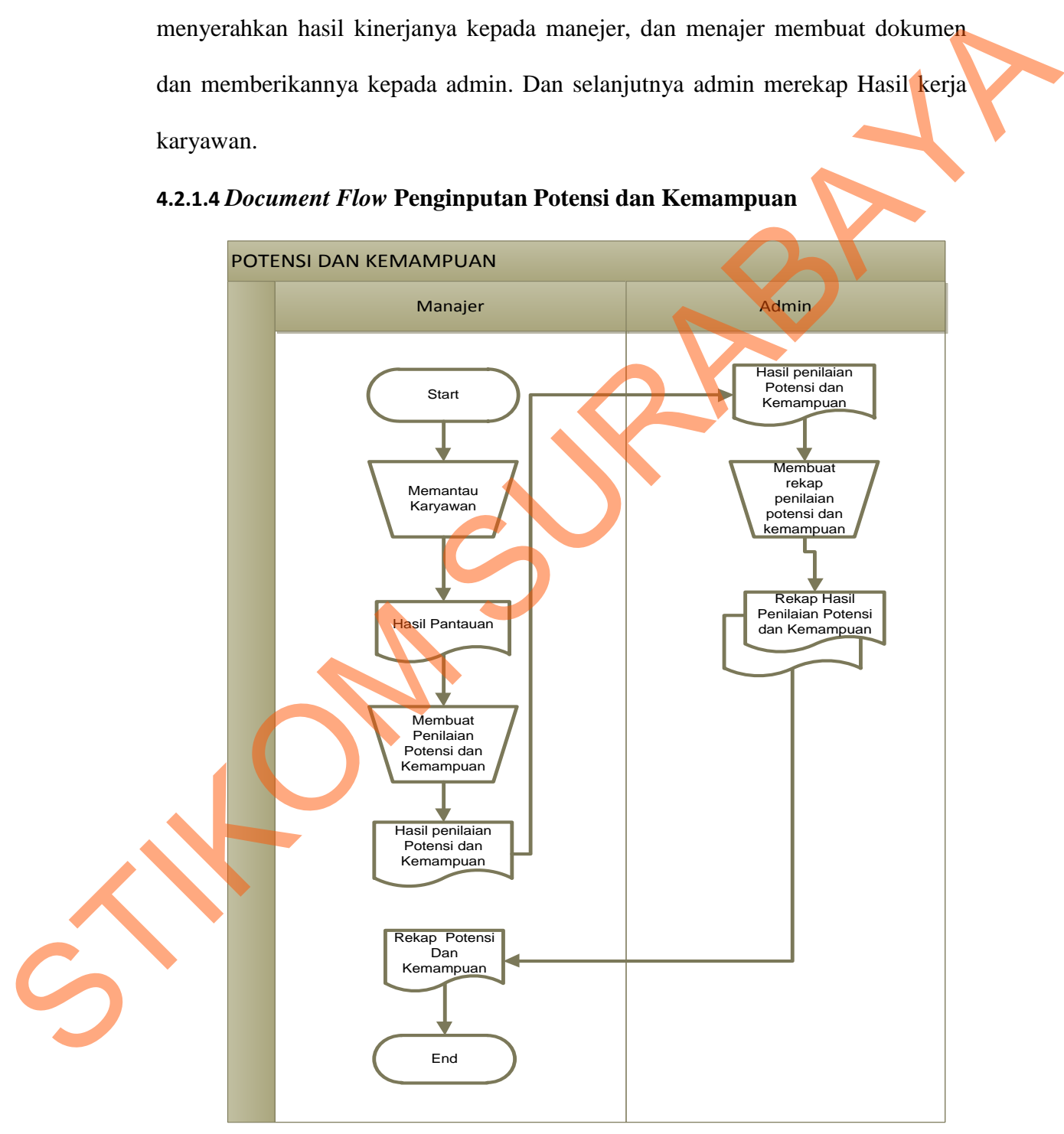

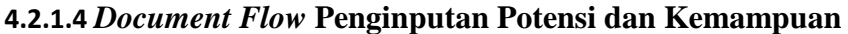

Gambar 4.4 *Document Flow* Penginputan Potensi dan Kemampuan

Berdasarkan gambar 4.4 dapat dilihat bagaimana proses penginputan hasil penilaian potensi dan kemampuan. Dimana awal dari proses ini yaitu dimulai dari *manajer* memantau karyawan dan membuat dokumen dan memberikannya kepada admin. Dan selanjutnya admin merekap data potensi dan kemampuan karyawan

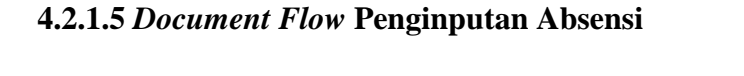

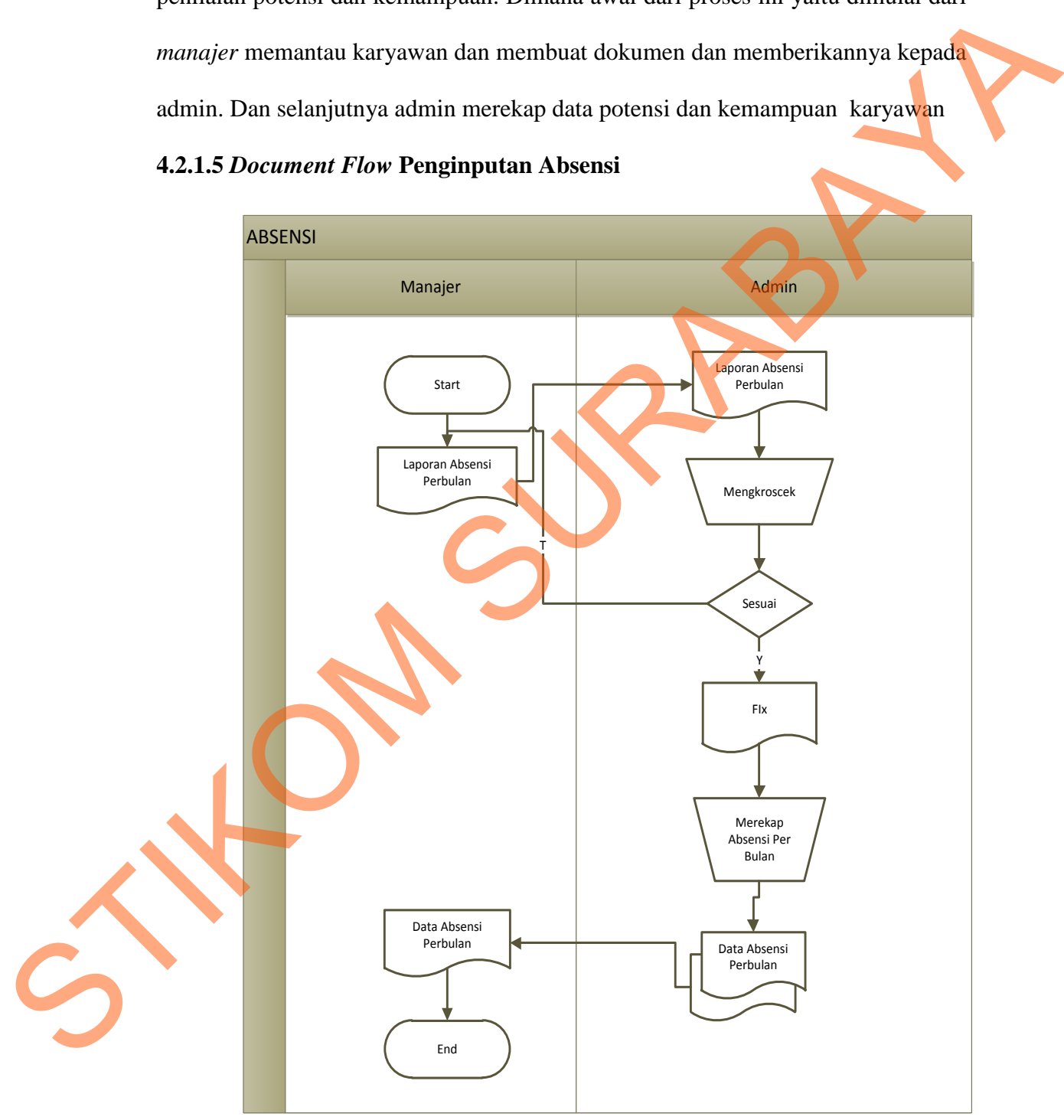

Gambar 4.5 *Document Flow* Penginputan Absensi

Berdasarkan gambar 4.5 dapat dilihat bagaimana proses penginputan absensi karyawan. Dimana awal dari proses ini yaitu dimulai dari *manajer* membuat dokumen dan memberikannya kepada admin. Dan selanjutnya admin mengkroscek apakah absensi sudah sama jika sudah maka admin merekap data absensi karyawan.

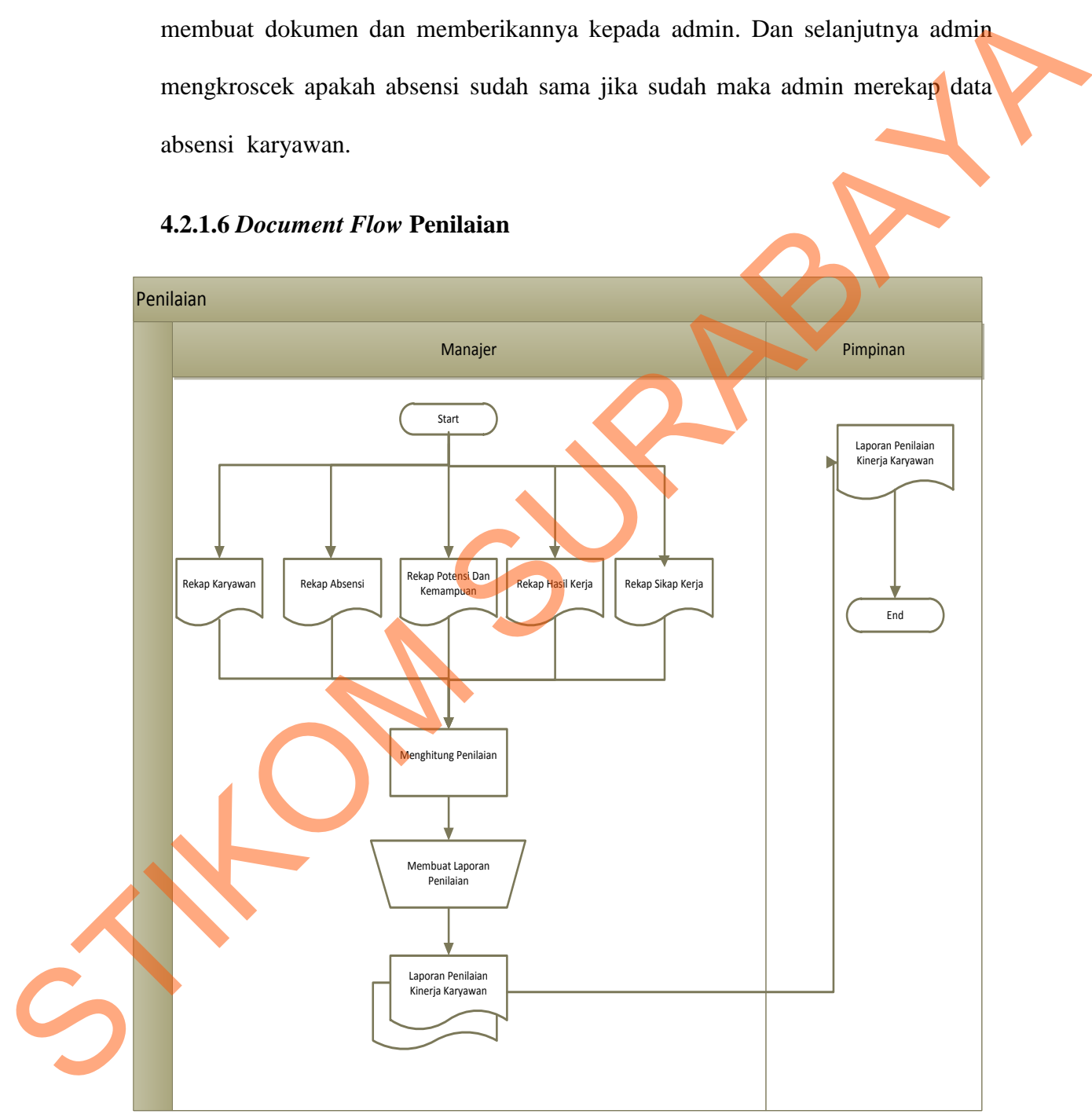

#### **4.2.1.6** *Document Flow* **Penilaian**

Gambar 4.6 *Document Flow* Penilaian

Setalah itu dijadikan dokumen untuk diserahkan ke Pimpinan. Berdasarkan gambar 4.6 dapat dilihat bagaimana proses penilaian kinerja karyawan. Dimana awal dari proses ini yaitu dimulai dari *manajer* menilai dokumen dari rekap absensi, sikap kerja, potensi dan kemampuan, dan hasil kerja.. Dan selanjutnya manajer menghitung nilai dari setiap karyawan.

#### **4.2.2** *System Flow*

*System flow* terkomputerisasi merupakan gambaran dari sistem yang akan dibuat, beberapa proses yang masih dilakukan secara sederhana dikembangkan menjadi proses komputer. Proses yang dibuat adalah pengimputan sikap kerja, hasil kerja, potensi dan kemampuan, absensi, karyawan dan penilaian. untuk proses tersebut dapat dilihat pada gambar dibawah ini: dari proses ini yaitu dimulai dari *manajer* menilar<br>SI, sikap kerja, potensi dan kemampuan, dan basil<br>Najer menghitung nilai dari setiap karyawan.<br>Proses yang dibuat adalah pengimputan sikap kerja,<br>Proses yang dibuat adal

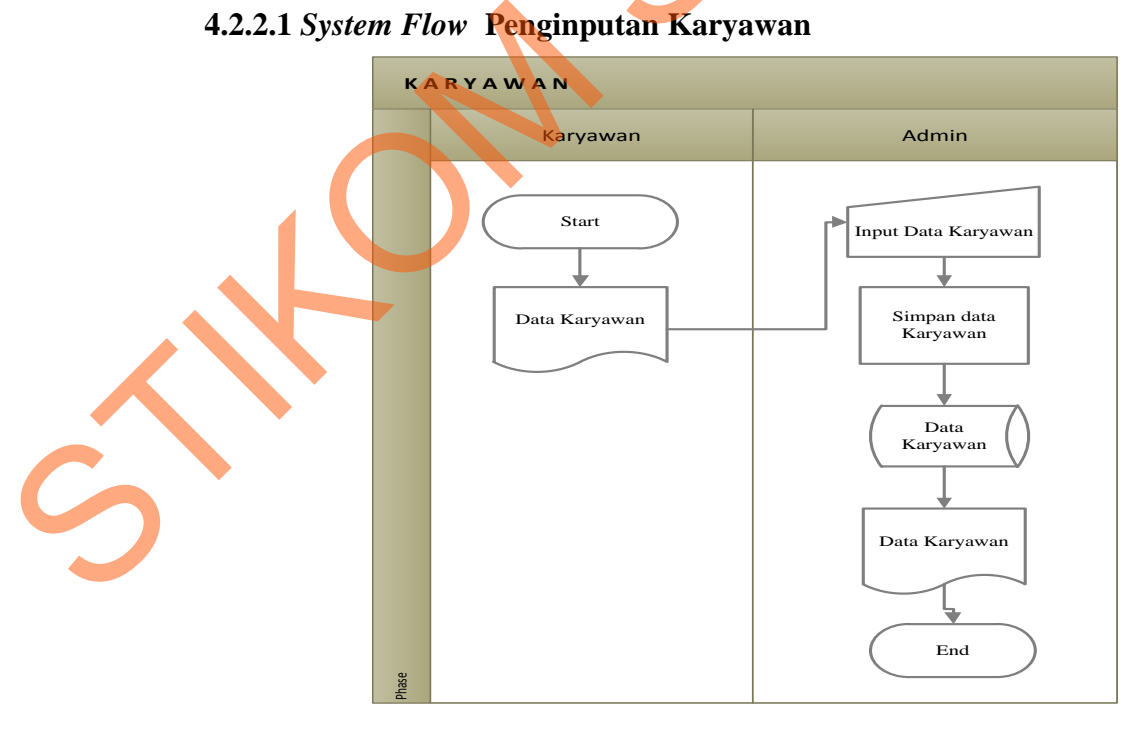

#### **4.2.2.1** *System Flow* **Penginputan Karyawan**

Gambar 4.7 *System Flow* Penginputan Karyawan

Berdasarkan gambar 4.7 dapat dilihat bagaimana proses penginputan karyawan. Dimana awal dari proses ini yaitu dimulai dari *karyawan* mengisi data karyawan dan memberikannya kepada admin. Dan selanjutnya admin mengimputkan data karyawan dan menyimpannya didatabase.

## **4.2.2.2** *System Flow* **Penginputan Sikap Kerja**

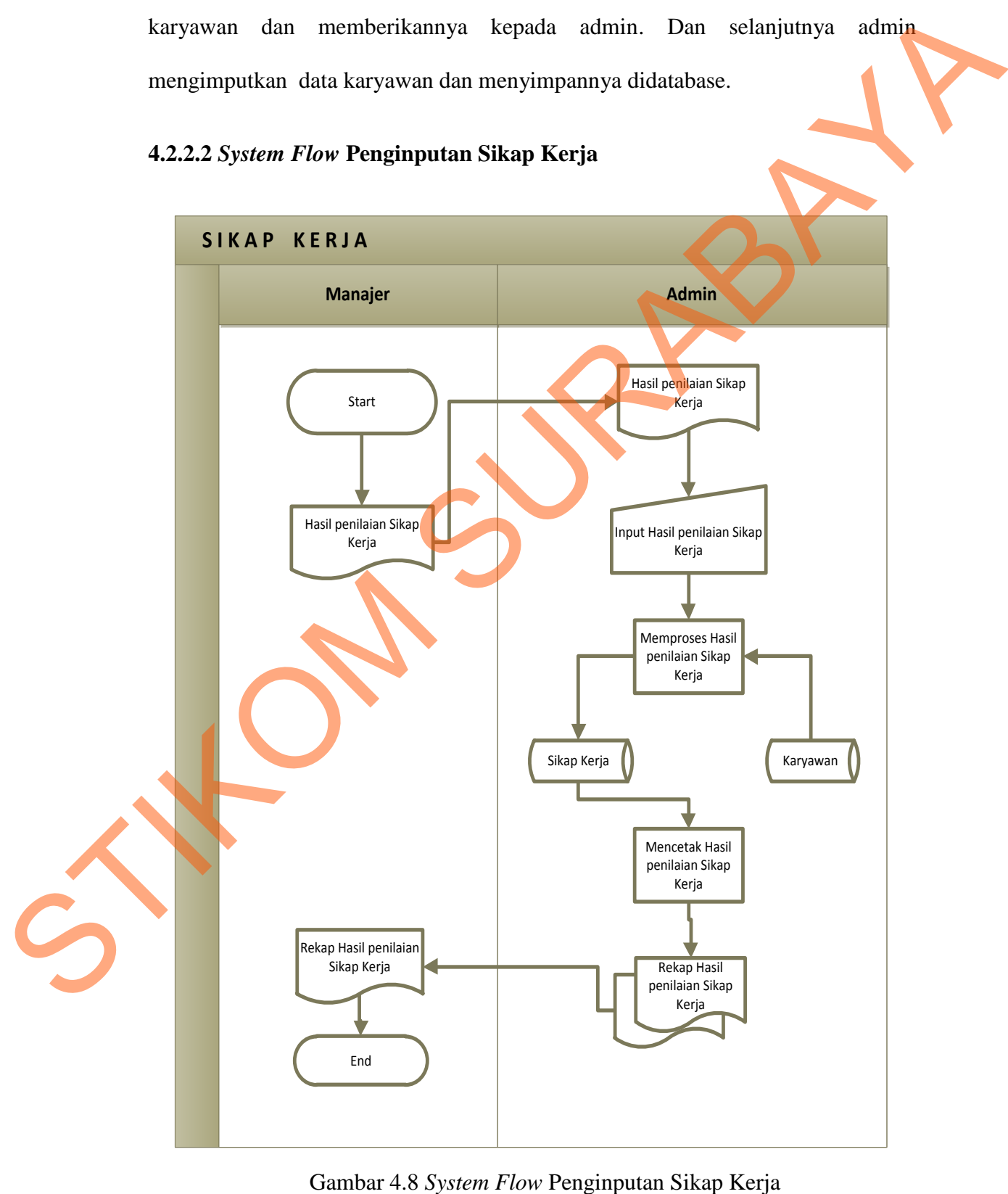

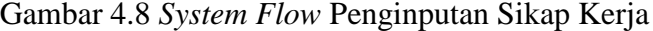

Berdasarkan gambar 4.8 dapat dilihat bagaimana proses penginputan hasil penilaian sikap kerja. Dimana awal dari proses ini yaitu dimulai dari *manajer* menyerahkan dokumen dan memberikannya kepada admin. Dan selanjutnya admin mengimputkan data sikap kerja dan memproses nilai dengan mengambil identitas dari database karyawan kemudian hasilnya disimpan didatabase . Dan admin mencetak hasil sikap kerja dan diserahkan ke manajer.

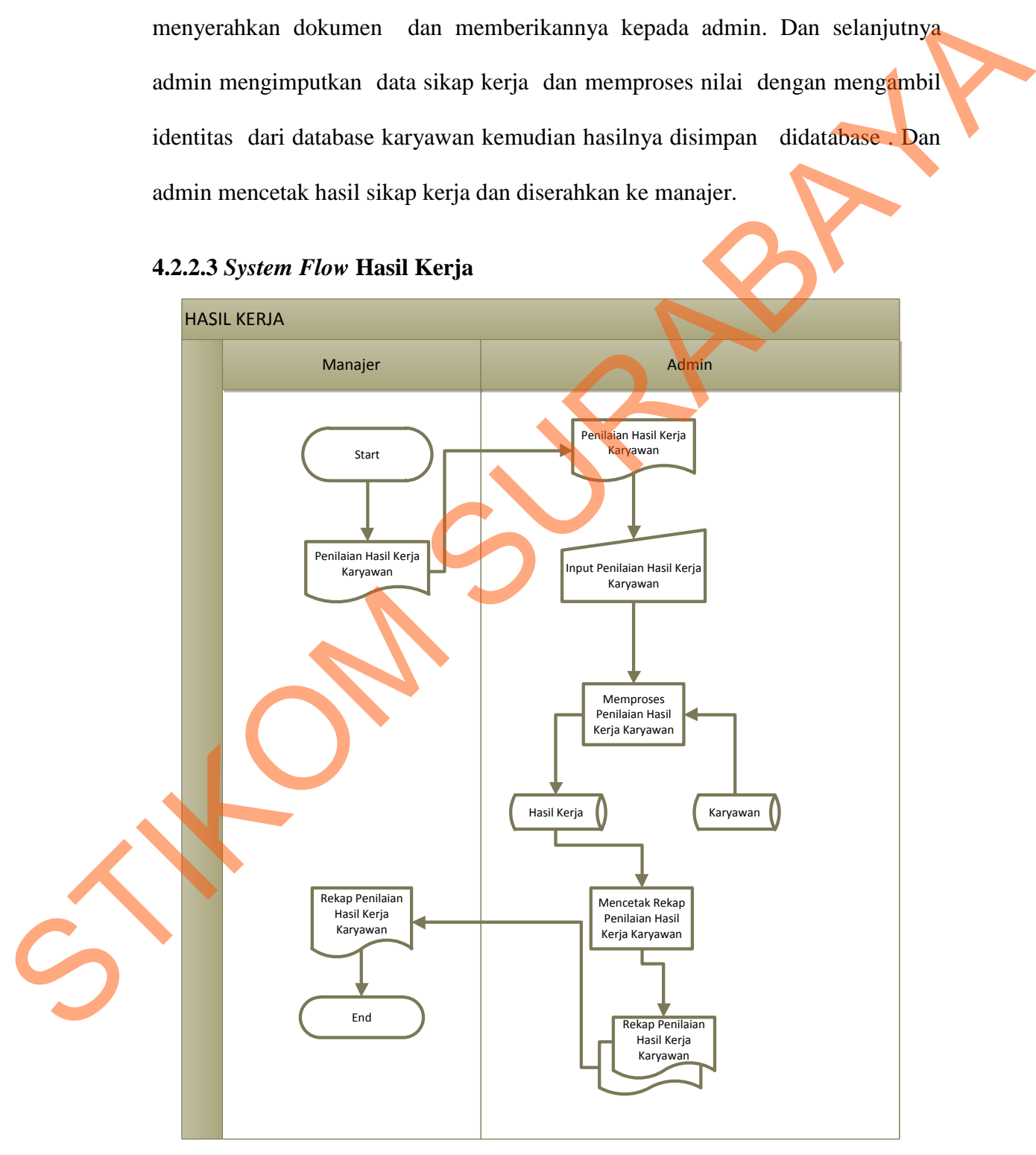

Gambar 4.9 *System Flow* Penginputan Hasil Kerja

Berdasarkan gambar 4.9 dapat dilihat bagaimana proses penginputan hasil penilaian hasil kerja. Dimana awal dari proses ini yaitu dimulai dari *manajer* menyerahkan dokumen dan memberikannya kepada admin. Dan selanjutnya admin mengimputkan data hasil kerja karyawan dan memproses nilai dengan mengambil identitas dari database karyawan kemudian hasilnya disimpan didatabase .Kemudian admin mencetak hasil kerja dan diserahkan kemanajer.

#### **4.2.2.4** *System Flow* **Potensi dan Kemampuan**

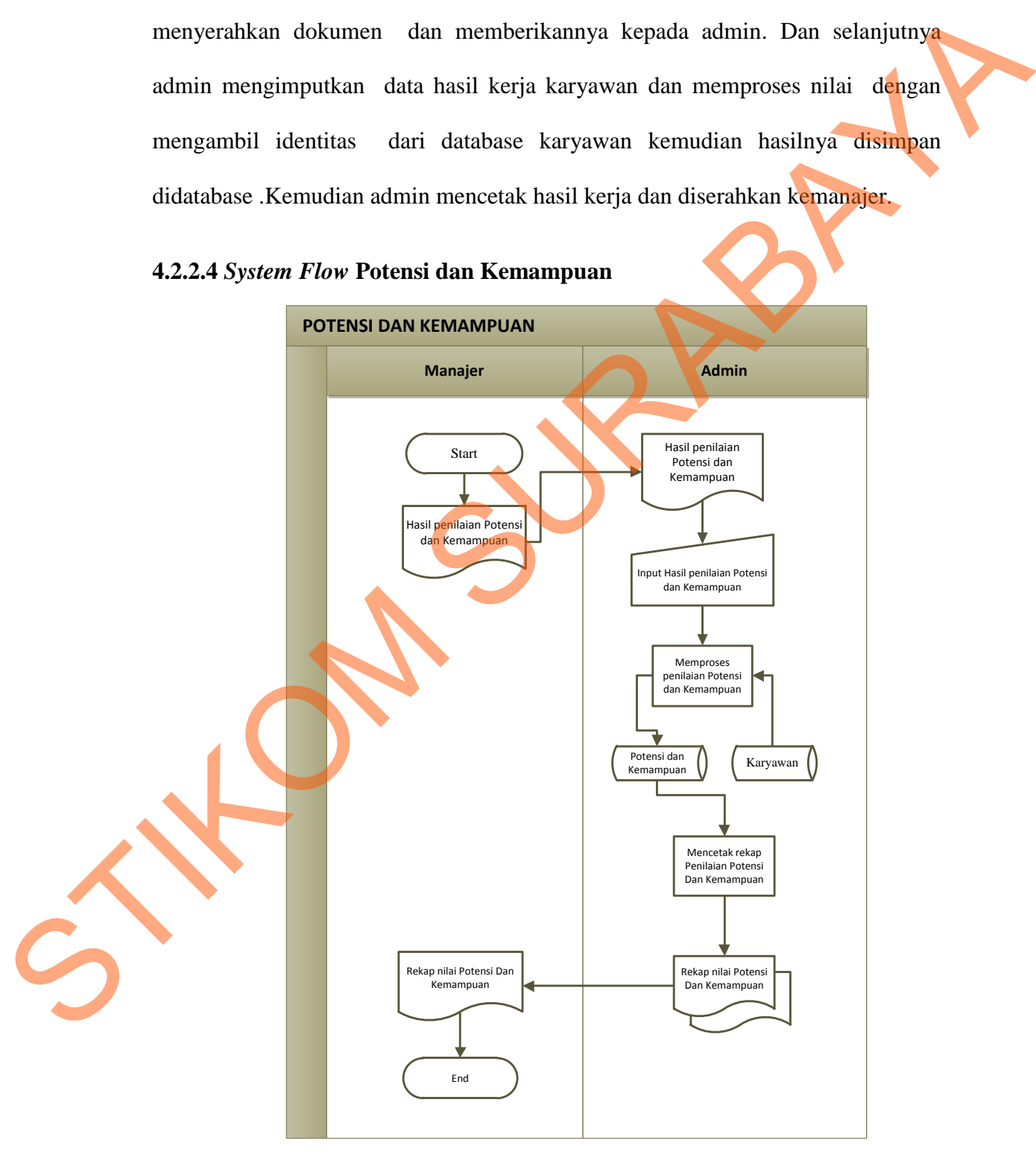

Gambar 4.10 *System Flow* Penginputan Potensi dan Kemampuan

Berdasarkan gambar 4.10 dapat dilihat bagaimana proses penginputan hasil potensi dan kemampuan. Dimana awal dari proses ini yaitu dimulai dari *manajer* menyerahkan dokumen dan memberikannya kepada admin. Dan selanjutnya admin mengimputkan data potansi dan kemampuan karyawan dan memproses nilai dengan mengambil identitas dari database karyawan kemudian hasilnya disimpan didatabase .Kemudian admin mencetak hasil potensi dan kemampuan dan diserahkan kemanajer.

#### **4.2.2.5** *System Flow* **Penginputan Absensi**

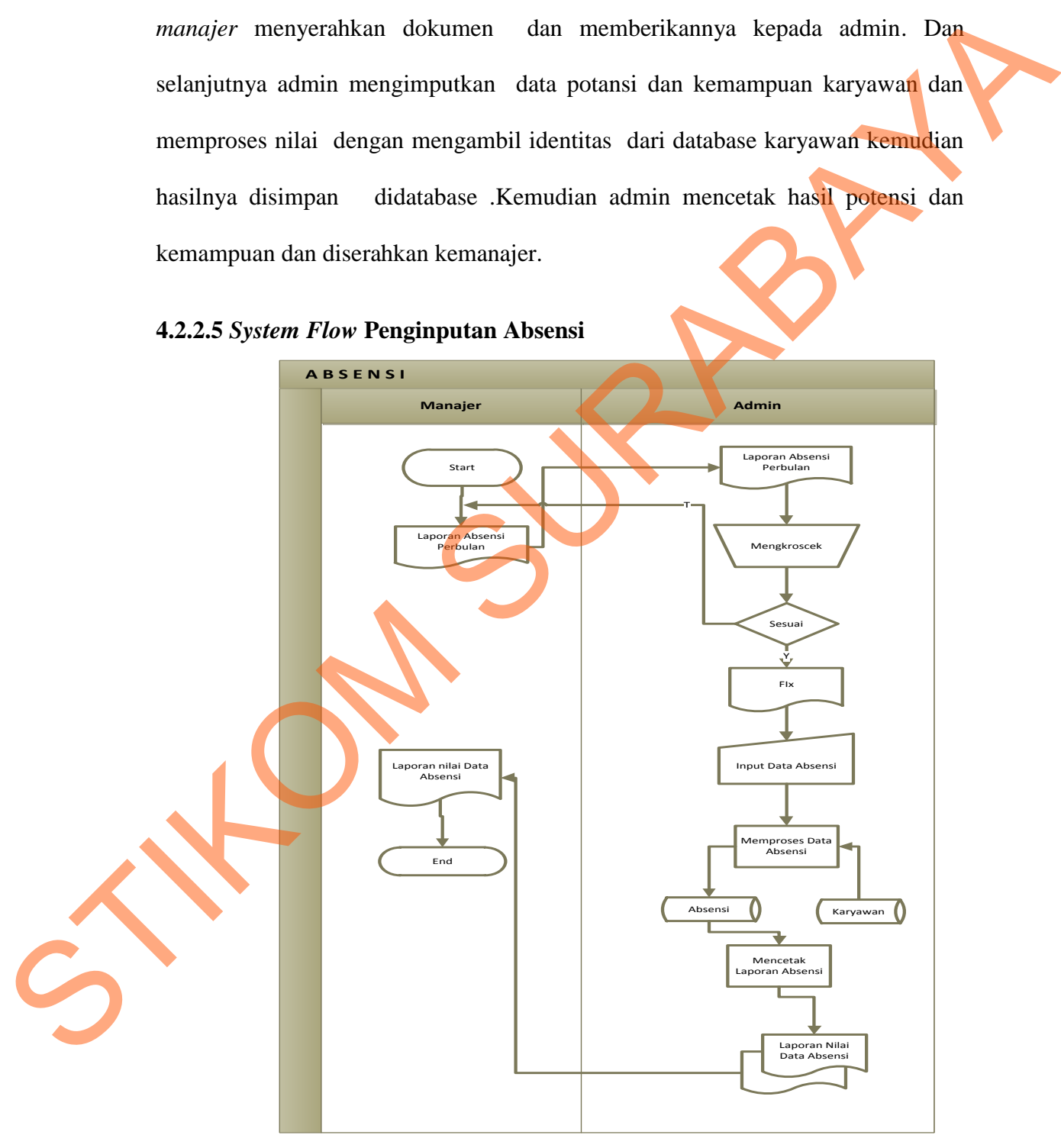

Gambar 4.11 *System Flow* Penginputan Absensi

Berdasarkan gambar 4.11 dapat dilihat bagaimana proses penginputan absensi karyawan. Dimana awal dari proses ini yaitu dimulai dari *manajer* membuat dokumen dan memberikannya kepada admin. Dan selanjutnya admin mengkroscek apakah absensi sudah sama atau tidak jika sudah maka admin memproses absensi perbulannya dan mnyimpannya didatabase absensi.Kemudian Admin mencetak dan menyerahkannya kemanajer.

#### **4.2.2.6** *System Flow* **Penilaian**

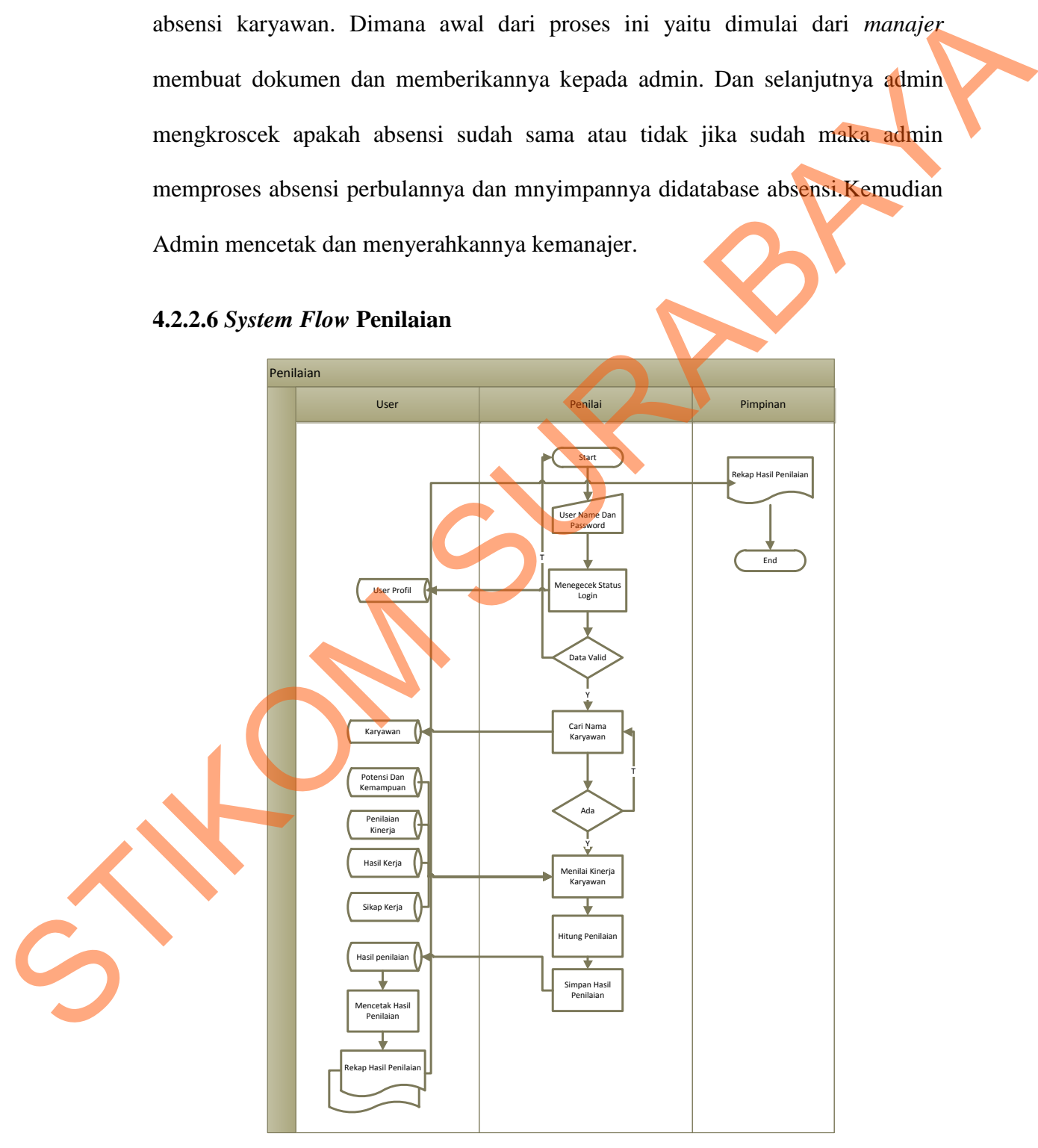

Gambar 4.12 *System Flow* Penilaian

Berdasarkan gambar 4.12 dapat dilihat bagaimana proses penilaian karyawan. Dimana awal dari proses ini yaitu dimulai dari *manajer(penilai)* memasukkan username dan password dan kemudian sistem mengecek status login. Jika data valid maka sistem akan mencari nama karyawan yang login di database karyawan . Dan selanjutnya manajer melakakan penilaian dan mnyimpannya didatabase dan mencetak untuk diserahkan kepimpinan.

#### **4.2.3 DFD (***Data Flow Diagram***)**

*Data flow Diagram (DFD)* adalah suatu model logika data atau proses yang dibuat untuk menggambarkan dari mana asal data dan kemana tujuan data yang keluar dari sistem, dimana data disimpan, proses apa yang dihasilkan data tersebut dan interaksi antara data yang tersimpan dan proses yang dikenakan pada data tersebut. DFD sering digunakan untuk menggambarkan suatu sistem yang telah ada atau sistem baru yang akan dikembangkan secara logika tanpa mempertimbangkan lingkungan fisik dimana data tersebut mengalir atau dimana data tersebut akan disimpan. DFD merupakan alat yang digunakan pada metodologi pengembangan sistem yang terstruktur. telah ada atau sistem baru yang<br>
mempertimbangkan lingkungan fisi<br>
data tersebut akan disimpan. D<br>
metodologi pengembangan sistem y<br>
4.2.3.1 Context Diagram<br>
Context diagram dari sistem<br>
secara umum yang terjadi pada P<br>
di n password dan kemudian sistem mengecek status<br>a sistem akan mencari nama karyawan yang login di<br>an selanjutnya manajer melakakan penilaian dan<br>an mencetak untuk diserahkan kepimpinan.<br>argram)<br>(*IDFD)* adalah suatu model l

#### *4.2.3.1 Context Diagram*

*Context diagram* dari sistem informasi penilaian kinerja menggambarkan secara umum yang terjadi pada PT.Tabungan Negara Surabaya. Pada *context diagram* tersebut melibatkan 3 *entity*, yaitu karyawan*, admin, manager, dan*  pimpinan*.* 

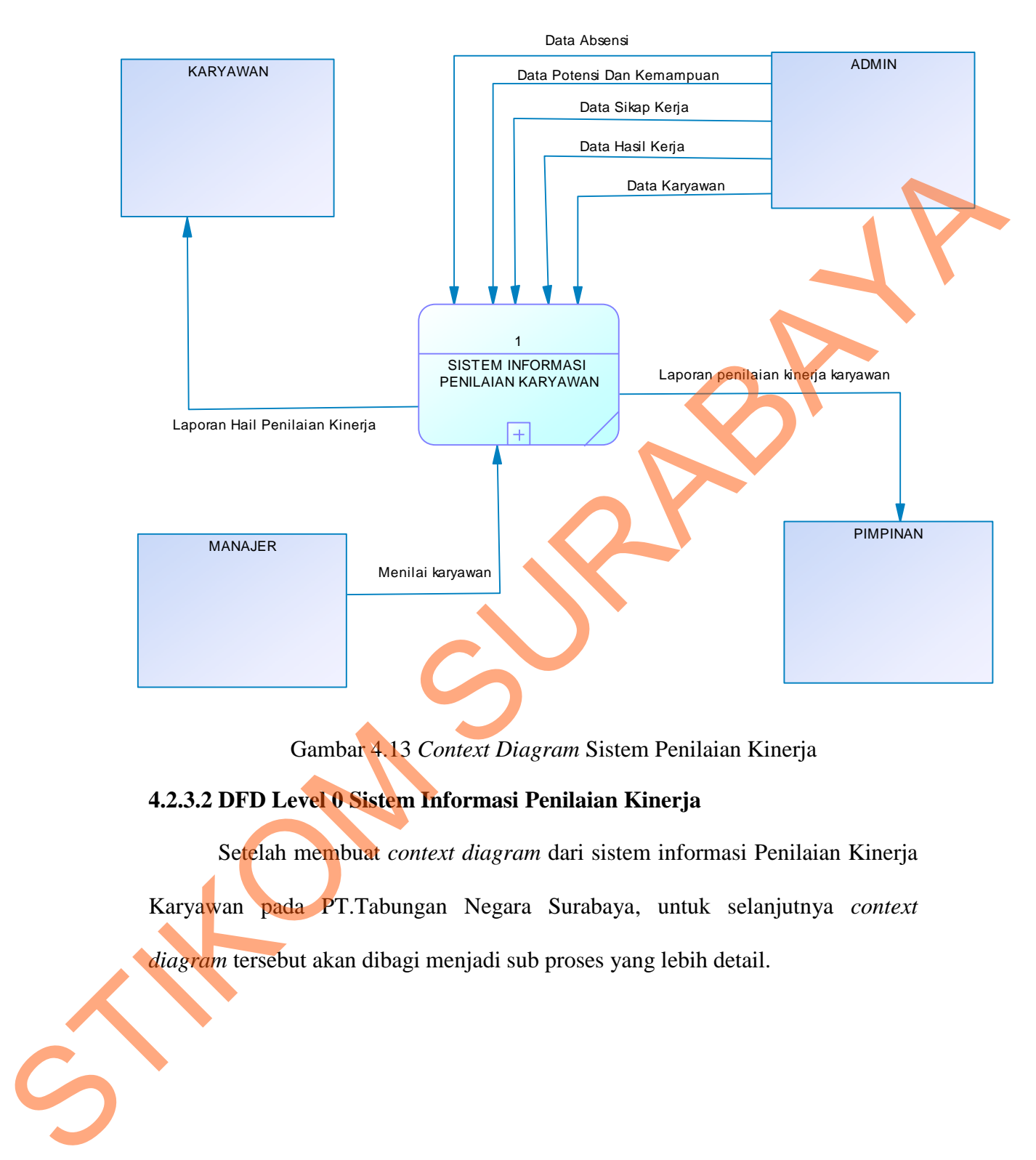

Gambar 4.13 *Context Diagram* Sistem Penilaian Kinerja

## **4.2.3.2 DFD Level 0 Sistem Informasi Penilaian Kinerja**

Setelah membuat *context diagram* dari sistem informasi Penilaian Kinerja Karyawan pada PT.Tabungan Negara Surabaya, untuk selanjutnya *context diagram* tersebut akan dibagi menjadi sub proses yang lebih detail.

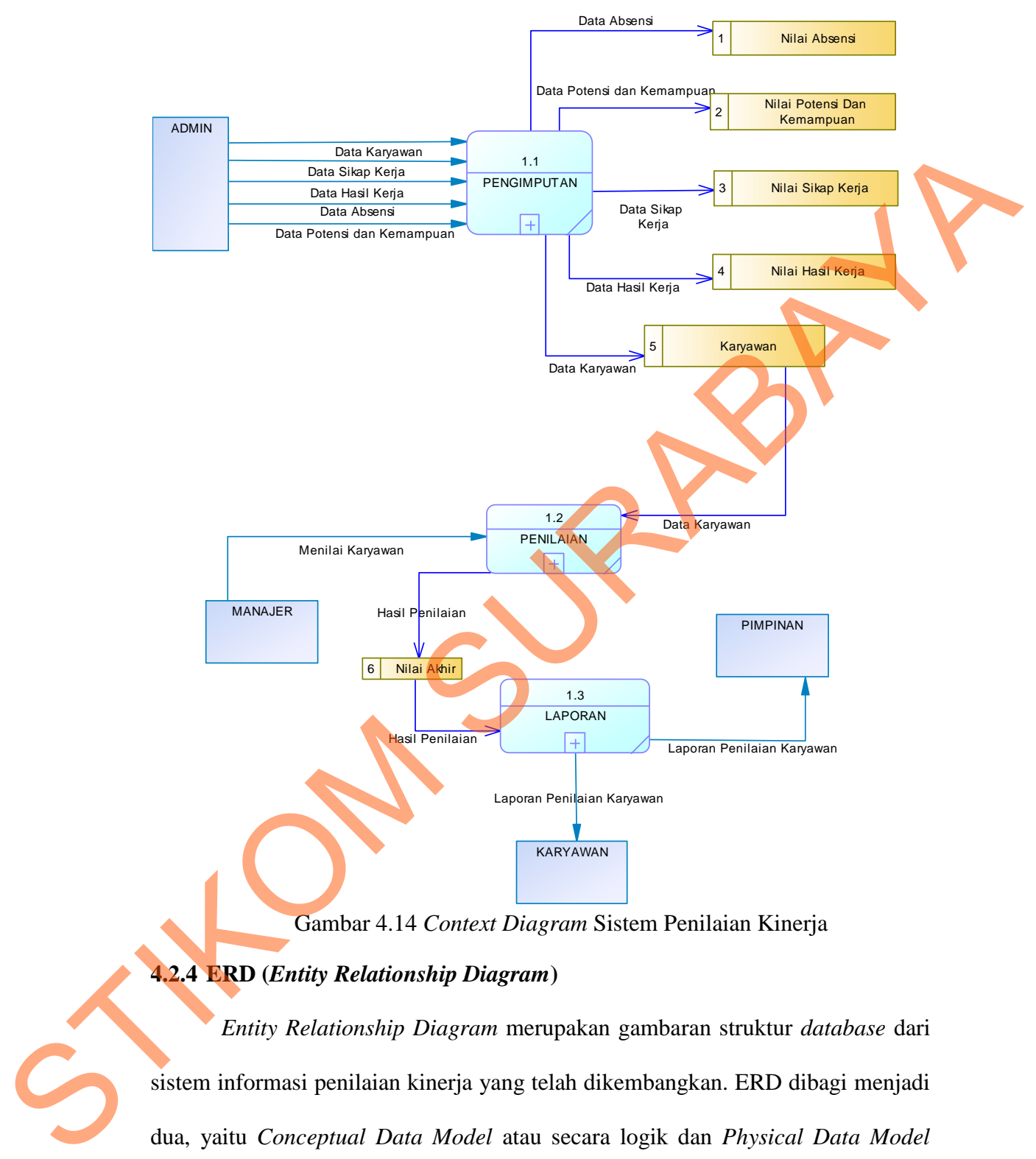

Gambar 4.14 *Context Diagram* Sistem Penilaian Kinerja

## **4.2.4 ERD (***Entity Relationship Diagram***)**

*Entity Relationship Diagram* merupakan gambaran struktur *database* dari sistem informasi penilaian kinerja yang telah dikembangkan. ERD dibagi menjadi dua, yaitu *Conceptual Data Model* atau secara logik dan *Physical Data Model* atau secara fisik.

#### **4.2.4.1** *Conceptual Data Model* **(CDM)**

Terdapat 14 tabel yang *terintegrasi* secara logik. Berikut gambar *Conceptual Data* 

![](_page_16_Figure_2.jpeg)

Gambar 4.15 *Conceptual Data Model (CDM)*

#### **4.2.4.2** *Physical Data Model* **(PDM)**

*Physical Data Model (PDM)* telah menunjukkan adanya relasi antar tabel. Berikut gambar *Physical Data Model*.

![](_page_17_Figure_2.jpeg)

Gambar 4.16 *Physical Data Model (PDM)*

## **4.2.5 Struktur Tabel**

Struktur tabel pada sistem informasi penilaian kinerja karyawan PT Bank Tabungan Negara Surabaya adalah sebagai berikut:

## **a. Tabel Nilai**

![](_page_18_Picture_169.jpeg)

![](_page_18_Picture_170.jpeg)

## **b. Tabel Riwayat Jabatan**

![](_page_18_Picture_171.jpeg)

Fungsi : Tabel untuk memasukkan data Riwayat Jabatan

#### Tabel 4.2 Riwayat Jabatan

![](_page_18_Picture_172.jpeg)

![](_page_18_Picture_11.jpeg)

## **c. Tabel Jabatan**

![](_page_19_Picture_143.jpeg)

Fungsi : Tabel untuk memasukkan Nama Jabatan

Tabel 4.3 Jabatan

![](_page_19_Picture_144.jpeg)

## **d. Tabel Devisi**

![](_page_19_Picture_145.jpeg)

nasukkan data-data Devisi

![](_page_19_Picture_146.jpeg)

![](_page_19_Picture_147.jpeg)

# **e. Tabel Seksi**

![](_page_19_Picture_148.jpeg)

![](_page_20_Picture_193.jpeg)

![](_page_20_Picture_194.jpeg)

## **f. Tabel Absensi**

![](_page_20_Picture_195.jpeg)

Foreign Key : -

Fungsi : Tabel untuk memasukkan data-data Absensi

![](_page_20_Picture_196.jpeg)

## **g. Tabel Penugasan Khusus**

![](_page_20_Picture_197.jpeg)

Fungsi : Tabel untuk memasukkan data Penugasan Khusus

## Tabel 4.7 Penugasan Khusus

![](_page_20_Picture_198.jpeg)

## **h. Tabel Hukuman**

![](_page_21_Picture_164.jpeg)

## Tabel 4.8 Hukuman

![](_page_21_Picture_165.jpeg)

## **i. Tabel Prestasi Menonjol**

![](_page_21_Picture_166.jpeg)

ikkan data Prestasi Menonjol

Tabel 4.9 Prestasi\_menonjol

![](_page_21_Picture_167.jpeg)

STIKOM

## **j. Tabel Paper**

![](_page_22_Picture_181.jpeg)

# Tabel 4.10 Paper

![](_page_22_Picture_182.jpeg)

## **k. Tabel History Jabatan**

Nama Tabel : History Jabatan Primary Key : Kode\_History Foreign Key Nip

Fungsi : Tabel untuk memasukkan data History Jabatan

## Tabel 4.11 History Jabatan

![](_page_22_Picture_183.jpeg)

N<br>
STRINGER 1

## **l. Tabel Penghargaan**

![](_page_23_Picture_175.jpeg)

## Tabel 4.12 Penghargaan

![](_page_23_Picture_176.jpeg)

## **m.Tabel Login**

![](_page_23_Picture_177.jpeg)

Fungsi : Tabel untuk memasukkan data-data Login

Tabel 4.13 Login

![](_page_23_Picture_178.jpeg)

## **n. Tabel Pegawai**

Nama Tabel : Pegawai Primary Key : Nip

49

Foreign Key : Kode\_jabatan

Fungsi : Tabel untuk memasukkan data-data Pegawai

![](_page_24_Picture_224.jpeg)

## **4.2.6 Desain I/O (Input/Output)**

Desain *input/output* Sistem Informasi Penilaian Kinerja Karyawan pada PT.Tabungan Negara Surabaya adalah sebagai berikut :

## **1.** *Form* **Login**

Berikut ini merupakan tampilan dari *form login* yang berfungsi untuk *validasi* 

*user* yang menggunakan aplikasi.

![](_page_25_Figure_5.jpeg)

#### **2.** *Form* **Menu Utama**

Berikut ini merupakan tampilan dari form menu utama yang berfungsi untuk masuk sebagai *username*.

![](_page_26_Picture_136.jpeg)

Gambar 4.18 Desain Form Menu Utama

## **3. Form Master Bagian/seksi**

Berikut ini merupakan tampilan dari form bagian/seksi yang berfungsi untuk

*input* data bagian/seksi karyawan.

![](_page_26_Picture_137.jpeg)

Gambar 4.19 Desain Form Bagian/Seksi

## **4. Form Master Jabatan/Pangkat**

Berikut ini merupakan tampilan dari *form* jabatan/pangkat yang berfungsi untuk *input* data jabatan/pangkat karyawan.

![](_page_27_Picture_156.jpeg)

Gambar 4.20 Desain Form Jabatan/Pangkat

## **5. Form Master Devisi**

Berikut ini merupakan tampilan dari *form* Devisi yang berfungsi untuk *input*

data didevisi mana karyawan bekerja.

![](_page_27_Picture_157.jpeg)

Gambar 4.21 Desain Form Master Devisi

## **6. Form Master Karyawan**

Berikut ini merupakan tampilan dari form karyawan yang berfungsi untuk *input* data karyawan.

![](_page_28_Picture_324.jpeg)

Gambar 4.22 Desain Form Master Karyawan

## **7. Form Transaksi Sanksi/Hukuman**

Berikut ini merupakan tampilan dari form Sanksi/hukuman yang berfungsi

![](_page_29_Picture_243.jpeg)

Gambar 4.23 Desain Form Transaksi Sanksi/Hukuman

## **8.** *Form* **Transaksi Prestasi**

Berikut ini merupakan tampilan dari form Prestasi yang berfungsi untuk *input*

Prestasi karyawan.

![](_page_29_Picture_244.jpeg)

Gambar 4.24 Desain Form Prestasi

## **9.** *Form* **Pencarian Pegawai**

Berikut ini merupakan tampilan dari form transaksi Pencarian Pegawai berfungsi untuk mencari pegawai.

![](_page_30_Picture_126.jpeg)

Gambar 4.25 Desain Form Pencarian pegawai

#### **10. Form Transaksi Absensi**

Berikut ini merupakan tampilan dari form Absensi berfungsi untuk input data

![](_page_30_Picture_127.jpeg)

absensi karyawan.

Gambar 4.26 Desain Form Absensi

## **11. Form Transaksi Riwayat Pekerjaan**

Berikut ini merupakan tampilan dari form transaksi riwayat pekerjaan yang berfungsi untuk *input* data riwayat pekerjaan karyawan.

![](_page_31_Picture_184.jpeg)

## **12. Form Penilaian**

Berikut ini merupakan tampilan dari *transaksi* penilaian yang berfungsi untuk proses nilai karyawan.

![](_page_32_Picture_172.jpeg)

Gambar 4.28 Desain Form Penilaian

## **13. Form Laporan Penilaian**

Berikut ini merupakan tampilan dari form Laporan Penilaian yang berfungsi untuk mencetak hasil nilai setiap karyawan.

![](_page_33_Figure_2.jpeg)

Gambar 4.29 Desain Form Laporan Penilaian

## **14. Form Laporan Sanksi**

Berikut ini merupakan tampilan dari *form* Laporan Sanksi yang berfungsi

untuk mencetak sanksi yang diterima setiap karyawan.

![](_page_33_Picture_152.jpeg)

Gambar 4.30 Desain Form Laporan Sanksi

#### **15. Form Laporan Prestasi**

Berikut ini merupakan tampilan dari form Laporan Prestasi yang berfungsi untuk mencetak hasil Prestasi setiap karyawan.

![](_page_34_Figure_2.jpeg)

Gambar 4.31 Desain Form Laporan Prestasi

## **4.3 Implementasi Sistem**

Implementasi sistem merupakan tahap pengujian dimana desain sistem dapat berjalan dengan baik. Desain form yang telah dibuat cukup sesuai untuk mengimplementasikan sistem, sehingga tidak membutuhkan banyak perubahan.

## **4.3.1 Kebutuhan Sistem**

Pada tahap ini dijelaskan mengenai implementasi dari perangkat keras dan lunak yang harus dipersiapkan oleh pengguna. Untuk perangkat keras, minimal pengguna harus mempersiapkan spesifikasi sebagai berikut:

- 1. Intel Pentium 4 CPU 2.00 Ghz
- 2. Memory 512 MB RAM
- 3. VGA 64 GB

Kebutuhan minimum perangkat lunak untuk aplikasi ini adalah sebagai berikut:

- 1. Microsoft Windows 7
- 2. Microsoft SQL Server 2008 R2
- 3. Visual Basic. Net 2005
- 4. Microsoft Office 2010

#### **4.3.2 Penjelasan Pemakaian Aplikasi**

Tahap ini merupakan langkah-langkah dari pemakaian aplikasi sistem informasi Penilaian Kinerja Pada PT.Bank Tabungan Negara Surabaya. Berikut sub-sub pembahasan pemakaian aplikasi ini:

## **1. Form Menu**

*Form* menu merupakan tampilan awal dari program ini. Pada form ini terdapat menu-menu yang bermanfaat dalam menjalankan sistem informasi penilaian kinerja oleh *manajer*.

![](_page_35_Picture_12.jpeg)

Gambar 4.32 Tampilan *Form Menu* Utama

Pada menu utama terdapat beberapa sub menu seperti berikut ini:

- a. Setup :berisi sub menu *login* yang berfungsi untuk masuk ke dalam aplikasi sesuai dengan *username* dan *password* masing-masing, logout yang berfungsi untuk keluar dari aplikasi sesuai dengan *username* dan *password* masing-masing.
- b. Master :berisi master Karywan, master jabatan, master karyawan, master devisi, dan master bagian/seksi.
- c. Transaksi :berisi form-form transaksi yang meliputi transaksi penilaian, dan transaksi Tunjangan.
- d. Absensi :berisi form untuk melakukan input absensi
- e. Laporan :berisi form-form untuk menampilkan laporan yang disediakan oleh aplikasi ini.

#### *2. Form Login*

*Form login* ini adalah form pertama yang muncul ketika program dijalankan. *User* harus menginputkan *username* dan *password* yang sesuai agar dapat masuk ke menu utama dari aplikasi ini. *Form Login* ini untuk mengontrol agar hanya orang yang berhak saja yang dapat mengakses aplikasi ini. Jika orang tersebut tidak memiliki wewenang, maka ia tidak akan dapat membuka aplikasi ini. Hal ini untuk menjaga keamanan data. Tampilan dari *form login* ini dapat dilihat sebagai pada gambar 4.33. Etika program alan tangan keramatan dan tangan keramatan dan tangan berkunya di terdapat perduduk keluar dari aplikasi sesuai dengan *proronome*<br>
STIKOM SURABAYA PERANGAN SURABAYA PERANGAN DENGAN ANGGRESI (SECIS 1000 for 1

![](_page_36_Picture_8.jpeg)

![](_page_37_Picture_0.jpeg)

Gambar 4.33 Tampilan Form *Login*

Jika *username* dan *password* salah yang diinputkan *user* salah atau tidak sesuai maka akan muncul *message box* seperti pada gambar 4.34.

![](_page_37_Picture_3.jpeg)

Gambar 4.34 *Message Box password* salah

Klik tombol OK dan user harus menginputkan kembali *username* dan *password* yang sesuai. Dan jika *username* dan *password* yang diinputkan *user* benar, maka akan muncul *message box* seperti pada gambar 4.35.

![](_page_38_Picture_0.jpeg)

Gambar 4.35 *Massagebox login* berhasil

## **3.** *Form* **Karyawan**

Implementasi pada form karyawan ini dapat dilihat pada gambar 4.36.

![](_page_38_Picture_4.jpeg)

Gambar 4.36 Tampilan Form *Karyawan*

Pada form ini user *maintenance* data karyawan. Pada *textbox* NIP akan terisi secara otomatis sesuai dengan jumlah yang ada di database dengan penambahan dua karakter bertipe string. Untuk *Datetimepicker* tanggal\_lahir diisi berdasarkan tanggal lahir karyawan tersebut. Kemudian *textbox* nama, *textbox* tempat\_lahir, *textbox* agama, dan *textbox* nama istri, *textbox* nama\_anak\_1, *textbox*  nama\_anak\_2 , *textbox* telepon, *textbox* Usia, harus diisi sesuai dengan data yang dibutuhkan. Untuk *combobox* pangkat/jabatan, *combobox* devisi/kantor\_cabang, *combobox* bagian/seksi, *combobox* jenis\_karyawan dipilih berdasarkan posisi karyawan diperusahanan tersebut, c*ombobox* menikah/tidak dipilih berdasarkan status karyawan saat ini, menikah atau tidak menikah. Dalam form ini terdapat beberapa *button,* yaitu : Combobox jenis\_karyawan dipilih berdasarkan posisi-<br>
Sursebut, combobox menikah/tidak dipilih berdasarkan<br>
menikah atau tidak menikah. Dalam form ini terdapat<br>
berfungsi untuk menyimpan data yang telah diupdate oleh<br>
menik

- 1. *Button* simpan, berfungsi untuk menyimpan data yang dientry oleh *user*.
- 2. *Button* ubah, berfungsi untuk menyimpan data yang telah diupdate oleh *user*.
- 3. *Button* batal, berfungsi untuk membatalkan data karyawan.

Pada saat tekan *button* simpan maka muncul *message box* seperti gambar 4.37 yang akan memberitahukan bahwa data telah disimpan, dan tekan OK.

![](_page_39_Picture_5.jpeg)

Gambar 4.37 *Message Box* pada *Button* Simpan

#### **4. Form Jabatan**

![](_page_40_Picture_112.jpeg)

Implementasi pada form *Jabatan* ini dapat dilihat pada gambar 4.38.

Gambar 4.38 Tampilan Form *Master Jabatan*

Pada form ini user *maintenance* data jabatan. Pada *textbox* Kode\_jabatan akan terisi secara otomatis sesuai dengan jumlah yang ada di database. Kemudian *textbox* pangkat, *textbox* jabatan, harus diisi sesuai dengan data yang dibutuhkan. Dalam form ini terdapat beberapa *button,* yaitu:

- 1. *Button* simpan, berfungsi untuk menyimpan data yang dientry oleh *user.*
- 2. *Button* ubah, berfungsi untuk menyimpan data yang telah *diupdate* oleh *user*.

3. *Button* batal, berfungsi untuk membatalkan data jabatan.

Pada saat tekan *button* simpan maka muncul *message box* seperti gambar 4.39 yang akan memberitahukan bahwa data telah disimpan, dan tekan OK.

![](_page_41_Picture_0.jpeg)

Gambar 4.39 *Message Box* pada *Button* Simpan

#### **5. Form Devisi**

Implementasi pada form devisi ini dapat dilihat pada gambar 4.40

![](_page_41_Figure_4.jpeg)

Gambar 4.40 Tampilan Form *Master Devisi*

Pada *form* ini user *maintenance* data jabatan. Pada *textbox* Kode\_Devisi akan terisi secara otomatis sesuai dengan jumlah yang ada di database. Kemudian *textbox* nama\_devisi, *textbox* Kantor\_cabang, harus diisi sesuai dengan data yang dibutuhkan. Dalam form ini terdapat beberapa *button,* yaitu:

- 1. *Button* simpan, berfungsi untuk menyimpan data yang dientry oleh *user*
- 2. *Button* ubah, berfungsi untuk menyimpan data yang telah *diupdate* oleh *user*.

3. *Button* batal, berfungsi untuk membatalkan data devisi

Pada saat tekan *button* simpan maka muncul *message box* seperti gambar 4.41 yang akan memberitahukan bahwa data telah disimpan, dan tekan OK.

![](_page_42_Picture_2.jpeg)

Gambar 4.41 *Message Box* pada *Button* Simpan

## **6. Form Bagian/seksi**

Implementasi pada form bagian/seksi ini dapat dilihat pada gambar 4.42.

![](_page_42_Picture_87.jpeg)

Gambar 4.42 Tampilan Form *Master* Bagian/Seksi

Pada form ini user *maintenance* data jabatan. Pada *textbox* Kode\_Bagian akan terisi secara otomatis sesuai dengan jumlah yang ada di database. Kemudian *textbox* nama\_devisi, *textbox* Kantor\_cabang, harus diisi sesuai dengan data yang dibutuhkan. Dalam form ini terdapat beberapa *button,* yaitu:

- 1. *Button* simpan,berfungsi untuk menyimpan data yang dientry oleh *user.*
- 2. *Button* ubah, berfungsi untuk menyimpan data yang telah *diupdate* oleh *user*.
- 3. *Button* batal, berfungsi untuk membatalkan data Bagian/seksi.

Pada saat tekan *button* simpan maka muncul *message box* seperti gambar 4.43 yang akan memberitahukan bahwa data telah disimpan, dan tekan OK.

![](_page_43_Picture_4.jpeg)

Gambar 4.43 *Message Box* pada *Button* Simpan

**7. Form Absensi**

Implementasi pada form absensi ini dapat dilihat pada gambar 4.44.

![](_page_43_Picture_87.jpeg)

Gambar 4.44 Tampilan Form Absensi

Pada form ini user *maintenance* data jabatan. Pada *textbox* NIK, *textbox* nama\_karyawan , *textbox* pukul , Pada *textbox* keterangan akan terisi secara otomatis sesuai dengan yang ada di database. Kemudian *combobox* status harus diisi sesuai dengan data yang dibutuhkan. Dalam form ini terdapat satu *button,*  yaitu:

- 1. *Button* simpan, berfungsi untuk menyimpan data yang dientry oleh *user.*
	- 2. Berfungsi untuk menampilkan data yang akan dicari.

#### **8. Form Tunjangan**

Implementasi pada form tunjangan ini dapat dilihat pada gambar 4.45.

![](_page_44_Picture_5.jpeg)

## Gambar 4.45 Tampilan Form Transaksi Tunjangan

Pada form ini user *maintenance* data jabatan. Pada *textbox* id\_pegawai, *textbox* nama\_pegawai , *textbox* devisi , *textbox* jabatan, *textbox* jabatan, *textbox*

tanggal\_lahir, *textbox* umur, *textbox* periode akan terisi secara otomatis sesuai dengan yang ada di database.. Dalam form ini terdapat beberapa *button,* yaitu:

- 1. *Button* simpan, berfungsi untuk menyimpan data yang dientry oleh *user*.
- 2. *Button* ubah, berfungsi untuk menyimpan data yang telah diupdate oleh *user*.
- 3. *Button* batal, berfungsi untuk membatalkan data transaksi tunjangan yang sudah tidak diperlukan lagi.
- 4. *Button* proses, berfungsi untuk memproses jumlah tunjangan karyawan.
- 5. *Button* cari, berfungsi untuk menampilkan data yang akan dicari.

Pada saat tekan *button* simpan maka muncul *message box* seperti gambar 4.56 yang akan memberitahukan bahwa data telah disimpan, dan tekan OK. Fungsi untuk menyimpan data yang dientay oleh kumpangan diperlukan lagi.<br>
berfungsi untuk membatalkan data transaksi funjangan<br>
diperlukan lagi.<br>
berfungsi untuk memproses jumlah tunjangan<br>
mgsi untuk memampilkan data yang

![](_page_45_Picture_109.jpeg)

## **9. Form Riwayat Pekerjaan**

Implementasi pada form riwayat pekerjaan ini dapat dilihat pada gambar 4.47.

![](_page_46_Picture_86.jpeg)

#### Gambar 4.47 Tampilan Form Riwayat Pekerjaan

Pada form ini *user maintenance* data riwayat pekerjaan karyawan. Pada *textbox* nama\_pegawai *textbox* mulai\_bekerja\_diBTN, *textbox* masa\_kerja, *textbox* penugasan, dan *textbox* periode, harus diisi sesuai dengan data yang dibutuhkan. Untuk *combobox* pangkat/jabatan, *combobox* devisi/kantor\_cabang, *combobox* bagian/seksi, berdasarkan posisi karyawan diperusahanan tersebut. Dalam form ini terdapat beberapa *button,* yaitu :

1. *Button* simpan, berfungsi untuk menyimpan data yang dientry oleh *user*.

- 2. *Button* ubah, berfungsi untuk menyimpan data yang telah diupdate oleh *user*.
- 3. *Button* batal, berfungsi untuk membatalkan data riwayat pekerjaan karyawan yang tidak diperlukan.

Pada saat tekan *button* simpan maka muncul *message box* seperti gambar

4.48 yang akan memberitahukan bahwa data telah disimpan, dan tekan OK.

![](_page_47_Picture_4.jpeg)

Gambar 4.48 *Message Box* pada *Button* Simpan

#### **10. Form Prestasi**

![](_page_48_Figure_1.jpeg)

Implementasi pada form prestasi ini dapat dilihat pada gambar 4.49.

## Gambar 4.49 Tampilan Form Prestasi

Pada form ini user *maintenance* data Prestasi. Pada *textbox* nama\_pegawai, *textbox model*, *textbox* jenis penghargaan, *textbox* nama\_instansi\_pemberi, dan *textbox* topik, *textbox* judul, *textbox* model\_publikasi , *textbox* tahun\_penulisan, harus diisi sesuai dengan data yang dibutuhkan. Untuk *combobox*  devisi/kantor\_cabang dipilih berdasarkan posisi karyawan diperusahanan tersebut.Dalam form ini terdapat beberapa *button,* yaitu :

1. *Button* simpan, berfungsi untuk menyimpan data yang dientry oleh *user*.

- 2. *Button* ubah, berfungsi untuk menyimpan data yang telah diupdate oleh *user*.
- 3. *Button* batal, berfungsi untuk membatalkan data prestasi yang tidak diperlukan.

Pada saat tekan *button* simpan maka muncul *message box* seperti gambar

4.50 yang akan memberitahukan bahwa data telah disimpan, dan tekan OK.

![](_page_49_Picture_4.jpeg)

Gambar 4.50 *Message Box* pada *Button* Simpan

#### **11. Form Sanksi**

Implementasi pada form sanksi ini dapat dilihat pada gambar 4.51.

![](_page_49_Picture_85.jpeg)

Gambar 4.51 Tampilan Form *Master* Sanksi

Pada *form* ini *user maintenance* data Sanksi. Pada *textbox* nama\_pegawai, *textbox* jenis sanksi\_hukuman harus diisi sesuai dengan data yang dibutuhkan. Untuk *combobox* devisi/kantor\_cabang\_terjadinya\_sanksi, . Untuk *combobox tgl\_bulan\_tahun* dipilih berdasarkan data yang dibutuhkan tersebut. Dalam form ini terdapat beberapa *button,* yaitu:

- 1. *Button* simpan, berfungsi untuk menyimpan data yang dientry oleh user
- 2. *Button* ubah, berfungsi untuk menyimpan data yang telah *diupdate* oleh user.
- 3. *Button* batal, berfungsi untuk membatalkan data sanksi yang tidak dibutuhkan .

Pada saat tekan *button* simpan maka muncul *message box* seperti gambar 4.52 yang akan memberitahukan bahwa data telah disimpan, dan tekan OK.

![](_page_50_Picture_5.jpeg)

Gambar 4.52 *Message Box* pada *Button* Simpan

#### **12. Form Penilaian Kinerja**

Implementasi pada form transaksi Penilaian kinerja ini dapat dilihat pada gambar 4.53.

![](_page_51_Figure_0.jpeg)

Gambar 4.53 Tampilan Form Transaksi Penilaian

Pada form ini user *maintenance* data Penilaian. Pada *textbox* id\_pegawai, *textbox* nama\_pegawai, *textbox* devisi, *textbox* jabatan, *textbox* bagian, *textbox*  periode diisi sesuai dengan data yang dicari melalu *button* cari. Untuk *combobox*  motivasi\_kerja, *combobox* komunikasi\_dan\_kerja\_sama, *combobox*  penghargaan\_khusus, *combobox* pengembangan\_diri, *combobox* penghargaan, *combobox* seksi, *diisi sesuai yang dibutuhkan* . Dalam form ini terdapat beberapa *button,* yaitu:

- 1. *Button* simpan, berfungsi untuk menyimpan data yang dientry oleh *user.*
- 2. *Button* ubah, berfungsi untuk menyimpan data yang telah *diupdate* oleh *user*.
- 3. *Button* batal, berfungsi untuk membatalkan data sanksi yang tidak dibutuhkan.
- 4. *Button* proses, berfungsi untuk menilai.

Pada saat tekan *button* simpan maka muncul *message box* seperti gambar 4.54 yang akan memberitahukan bahwa data telah disimpan, dan tekan OK

![](_page_52_Picture_3.jpeg)

Gambar 4.54 *Message Box* pada *Button* Simpan

## **13. Form Laporan Penilaian**

Laporan ini berfungsi untuk memberikan informasi mengenai hasil penilaian kinerja yang tersedia. Didalam laporan penilaian ini, nip, nama\_karyawan, kode\_jabatan, kode\_devisi, dan kode\_seksi. Untuk laporan barang dapat dilihat pada gambar 4.55.

![](_page_53_Picture_44.jpeg)

Gambar 4.55 Tampilan Form Laporan Nilai

## **14. Form Laporan Sanksi**

Laporan ini berfungsi untuk memberikan informasi mengenai sanksi karyawan yang tersedia. Didalam laporan penilaian ini, kode\_devisi, jenis\_hukuman, tgl\_hukuman. Untuk laporan barang dapat dilihat pada gambar 4.56.

![](_page_53_Picture_45.jpeg)

## **15. Form Laporan Prestasi**

Laporan ini berfungsi untuk memberikan informasi mengenai prestasi karyawan yang tersedia. Didalam laporan penilaian ini, topik, judul, media\_publikasi, tahun\_penulisan. Untuk laporan barang dapat dilihat pada gambar 4.57.

80

![](_page_54_Picture_43.jpeg)

Gambar 4.57 Tampilan Form Laporan Prestasi